# ES **SpotlightScan™** Manual de usuario **LOWRANCE® ESPAÑOL** LOWRANCE ....<br>9.2 LOWRANCE  $H$   $H$ **HDS**<sup>9</sup>

## **lowrance.com**

## **Prólogo**

Dado que Navico mejora continuamente este producto, nos reservamos el derecho de realizar cambios al producto en cualquier momento. Dichos cambios pueden no aparecer recogidos en esta versión del manual. Póngase en contacto con su distribuidor más cercano si necesita más ayuda.

Es responsabilidad exclusiva del propietario instalar y utilizar el instrumento y los transductores de manera que no causen accidentes ni daños personales ni a la propiedad. El usuario de este producto es el único responsable de seguir las medidas de seguridad para la navegación.

NAVICO HOLDING AS Y SUS FILIALES, SUCURSALES Y AFILIADOS RECHAZAN TODA RESPONSABILIDAD DERIVADA DEL USO DE CUALQUIER TIPO DE ESTE PRODUCTO QUE PUEDA CAUSAR ACCIDENTES, DAÑOS O QUE PUEDA QUEBRANTAR LA LEY.

Idioma principal: este informe, cualquier manual de instrucciones, guías de usuario y otra información relacionada con el producto (Documentación) puede ser traducida a o ha sido traducida de otro idioma (Traducción). En caso de conflicto entre cualquier traducción de la Documentación, la versión en lengua inglesa constituirá la versión oficial de la misma. Este manual representa el producto tal y como era en el momento de la impresión. Navico Holding AS y sus filiales, sucursales y afiliados se reservan el derecho de modificar sin previo aviso las características técnicas.

## **Copyright**

Copyright © 2014 Navico Holding AS.

## **Garantía**

La tarjeta de garantía se suministra como un documento aparte. En caso de duda, consulte el sitio web de la marca de su pantalla o sistema: www.simrad-yachting.com, www.lowrance.com

## **Declaraciones de cumplimiento de normativas**

Spotlight cumple con las siguientes normativas:

- **•**  CE bajo la directiva EMC 2004/108/EC
- **•**  Dispositivos de nivel 2 de los estándares de comunicaciones de radio (Compatibilidad electromagnética) de 2008

La declaración de conformidad correspondiente está disponible en la sección de documentación de cada modelo, en los siguientes sitios web: www.lowrance.com

## **Sobre este manual**

El manual no incluye información básica sobre el funcionamiento del sensor de rumbo. Dicha información está disponible en nuestro sitio web:

http://www.lowrance.com/Support/Library/

El texto importante que requiere una atención especial del lector está resaltado del siguiente modo:

**→ Nota:** se utiliza para atraer la atención del lector respecto a un comentario o a información importante.

**! Advertencia:** se utiliza cuando es necesario advertir al personal de que debe actuar con cuidado para evitar lesiones y/o daños a equipos o al personal.

#### **Marcas registradas**

- **•**  "Navico", "Lowrance" y "SpotlightScan" son marcas comerciales registradas de Navico en EE. UU. y en otros países.
- **•**  "MotorGuide" es una marca comercial registrada de Brunswick Corporation.
- **•**  "Minn Kota" es una marca comercial registrada de Johnson Outdoors Marine Electronics, Inc.

## **Funcionamiento de SpotlightScan™**

La sonda SpotlightScan muestra las estructuras y los peces que se encuentran delante y alrededor de la embarcación sin perturbar dichas zonas para que pueda pescar con normalidad.

El transductor SpotlightScan puede utilizarse para obtener imágenes SpotlightScan, imágenes DownScan o como un transductor Broadband convencional.

→ **Nota:** Las capturas de pantalla que aparecen en este manual son de un HDS Gen2 Touch. *Columna de agua*

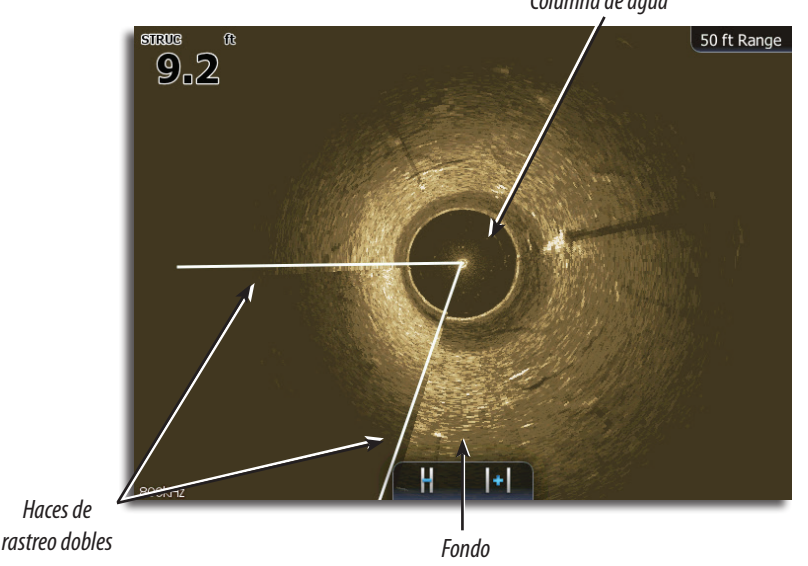

SpotlightScan se suministra con un sensor de posición para el motor de arrastre que garantiza que SpotlightScan proporcione información correcta con la orientación de la embarcación.

El transductor SpotlightScan puede utilizarse con cualquier motor de arrastre MotorGuide o Minn Kota con cable de dirección. Su velocidad de rastreo depende de la presión que se aplique al pedal del motor de arrastre.

- **→ Nota:** Haga girar el motor de arrastre a una velocidad reducida y constante para obtener resultados óptimos.
- **→ Nota:** Los usuarios de motores de arrastre con experiencia obtendrán mejores resultados con el sistema SpotlightScan.

## **Unidades HDS Gen2 sin sistema táctil**

El sistema SpotlightScan no se conecta directamente a las unidades HDS Gen2 sin sistema táctil. Para utilizar las imágenes de SpotlightScan con una unidad sin sistema táctil, conecte la unidad a SonarHub o HDS Gen2 Touch y seleccione SonarHub o HDS Gen2 Touch como fuente de la sonda.

Consulte el manual de usuario de su unidad para obtener instrucciones acerca de cómo seleccionar una fuente de sonda.

## **Configuración de SpotlightScan**

#### **Selección del tipo de motor de arrastre**

Debe calibrar el sensor de posición con el motor de arrastre.

- **1.** Acceda al menú Red.
- **2.** Seleccione **Lista de dispositivos**.
- **3.** Seleccione el sensor de posición **SLS-100** en la lista de dispositivos.
- **4.** Seleccione **Calibrar** en el cuadro de diálogo de información del dispositivo.
- **5.** Seleccione el tipo de motor de arrastre.
- **6.** Seleccione **Calibrar**.
- **7.** Seleccione **OK** (Aceptar) en el cuadro de diálogo informativo.

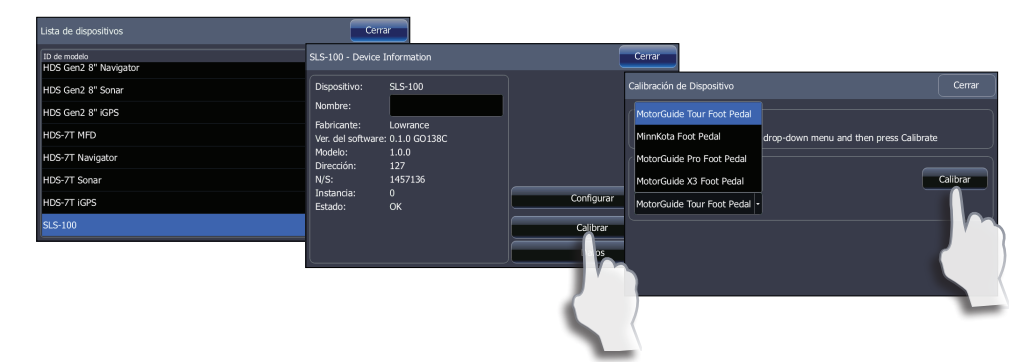

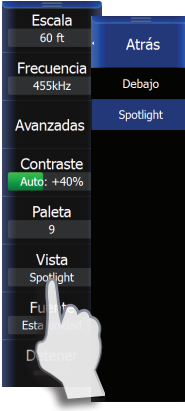

*HDS Gen2 Touch*

## **Visualización de la vista SpotlightScan**

Las imágenes de SpotlightScan se ven desde la página de Structure. Puede configurar páginas combinadas para ver las imágenes de SpotlightScan, la sonda Broadband y las imágenes de DownScan a la vez. No podrá ver SpotlightScan y SideScan al mismo tiempo.

- **1.** Acceda a la página de Structure.
- **2.** Seleccione **Vista**
- **3.** Seleccione **Spotlight**

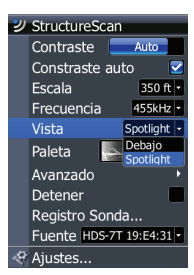

*HDS Gen2* 

## **Alineación de las imágenes de SpotlightScan**

Debe alinear las imágenes del transductor SpotlightScan con la dirección a la que apunta el motor de arrastre.

Si la imagen de SpotlightScan no se alinea correctamente con el motor de arrastre, la orientación de la imagen no coincidirá con el entorno submarino en el que se encuentre la embarcación.

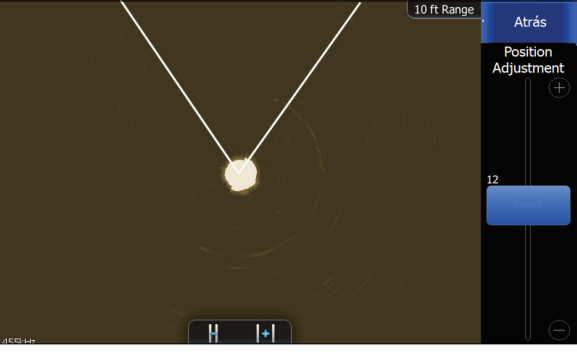

*"V" de SpotlightScan situada en la parte superior de la pantalla*

- **1.** Coloque el motor de arrastre de forma que apunte hacia delante.
- **2.** Acceda al menú **Avanzadas**.
- **3.** Seleccione **Position adjustment** (Ajuste de posición).
- **4.** Mueva la barra de desplazamiento de Position adjustment (Ajuste de posición) de modo que la parte superior de la "V" quede centrada en la parte superior de la pantalla.
- → **Nota:** La "V" de la pantalla de StructureScan representa los haces del transductor SpotlightScan. El extremo abierto de la "V" debe estar alineado con la dirección a la que apunta el motor de arrastre.
- → **Nota:** No utilice la flecha del cabezal del motor como referencia para el rumbo, ya que es posible que no esté alineada correctamente con el motor de arrastre.

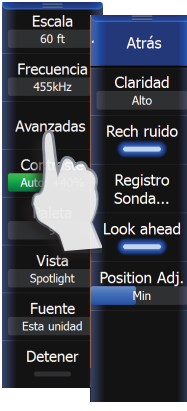

#### **Menú Avanzadas**

Acceda al menú Avanzadas para seleccionar el modo vista avanzada Spotlight y ajustar la alineación de la imagen de SpotlightScan.

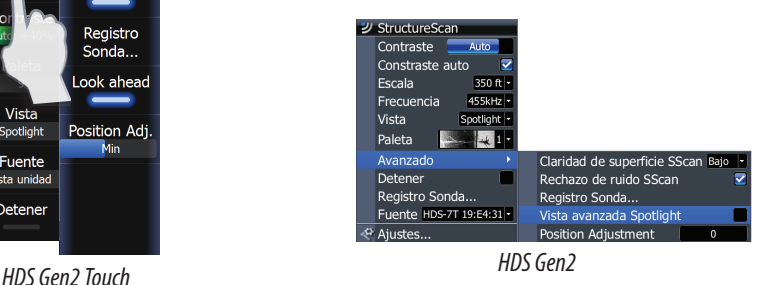

#### **Vista avanzada Spotlight**

Aumenta la imagen de SpotlightScan y hace que la mitad superior de la imagen sea la que predomina en la pantalla.

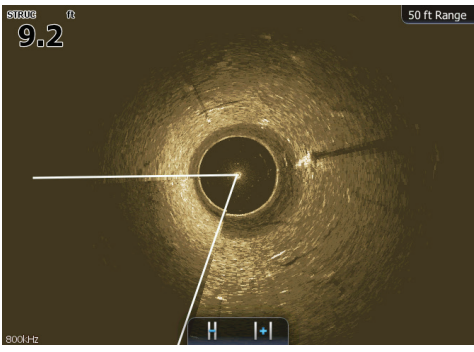

*SpotlightScan*

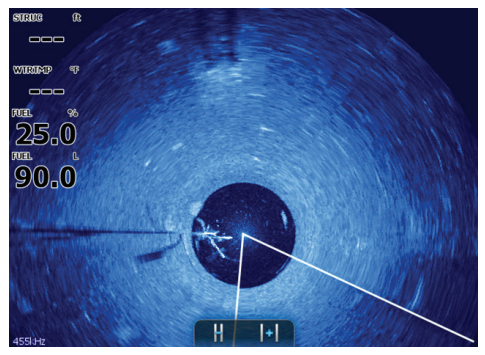

*SpotlightScan en el modo vista avanzada Spotlight*

## **Escala**

Permite aumentar o reducir la escala para controlar cuánto se muestra del área que rodea la embarcación en la pantalla.

## **Frecuencia**

SpotlightScan puede usarse a 800 kHz o 455 kHz. La opción de 800 kHz aporta la mayor resolución con menor escala. La opción de 455 kHz tiene la mejor escala, pero menor resolución.

## **Consejos de funcionamiento de SpotlightScan**

- **•**  Tense el cable del motor de arrastre para evitar la distorsión de la imagen.
- **•**  Haga girar el motor de arrastre a una velocidad reducida y constante para obtener resultados óptimos.
- **•**  Al reducir la escala, se aumenta el tamaño de la columna de agua de forma que aporta una visualización óptima de los peces situados bajo la embarcación.
- **•**  Para obtener más información acerca del sistema SpotlightScan, vea los vídeos de SpotlightScan en http://www.lowrance.com/en-US/ Support/Video-Library/.

*Aumente la escala para visualizar mejor la estructura.*

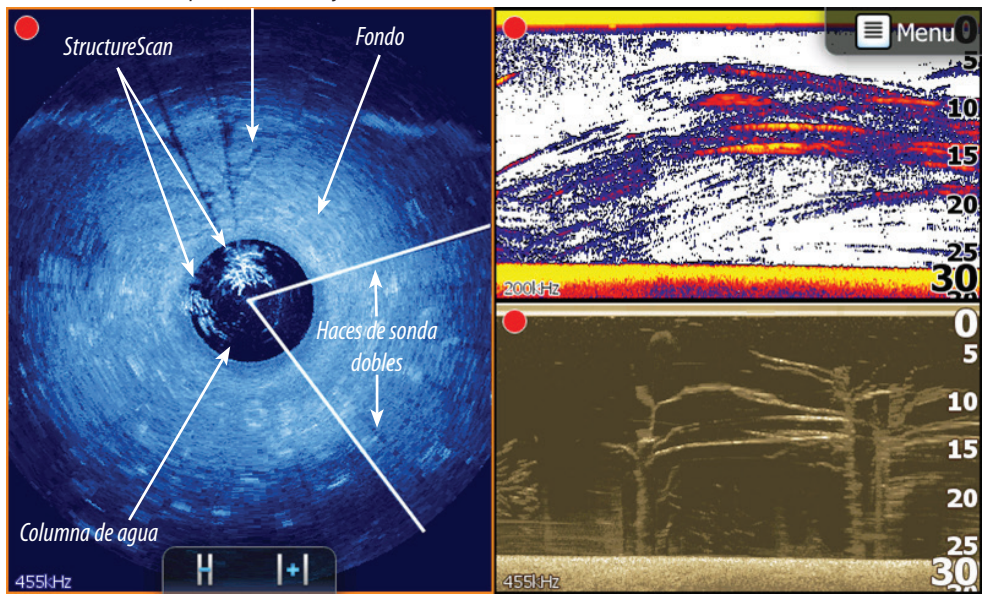

*Si reduce la escala, podrá visualizar mejor la columna de agua y los peces.*

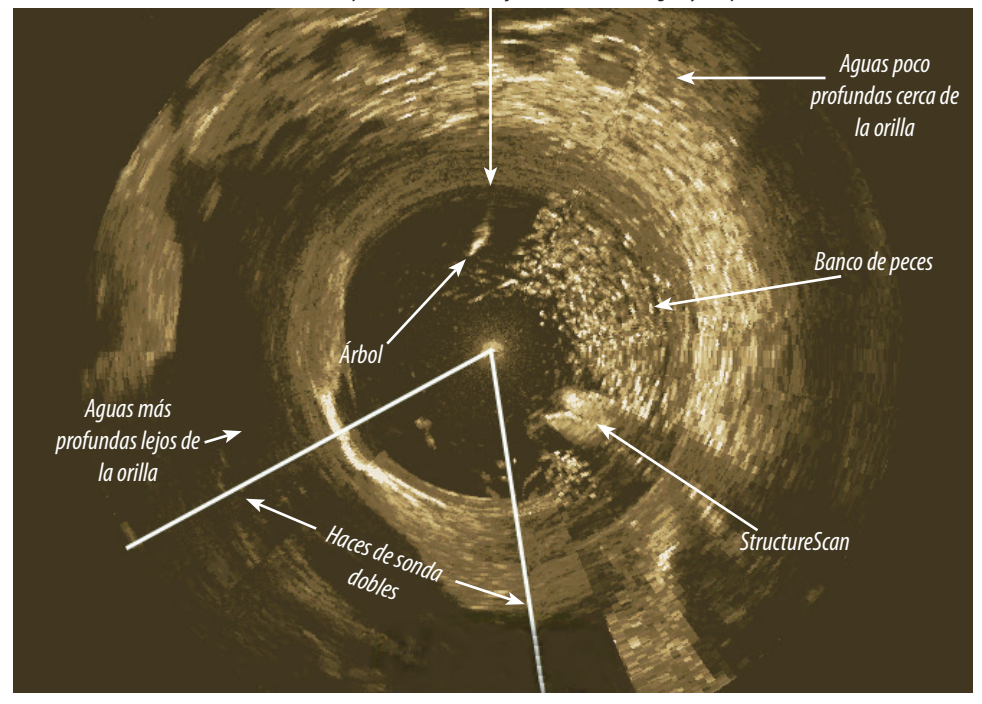

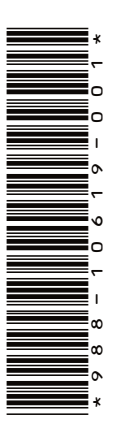

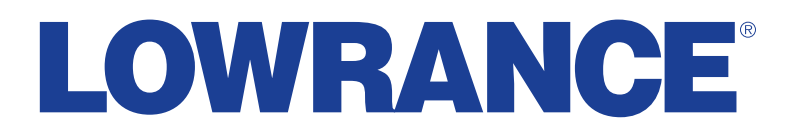

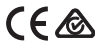